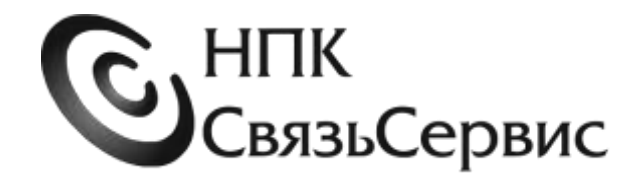

# АТТЕНЮАТОРЫ ОПТИЧЕСКИЕ серии «ТОПАЗ-5000»

РУКОВОДСТВО ПО ЭКСПЛУАТАЦИИ

АВНФ.411918.040РЭ

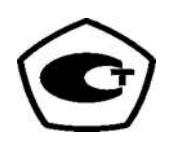

Санкт-Петербург 2021

v. 1.02

# Содержание

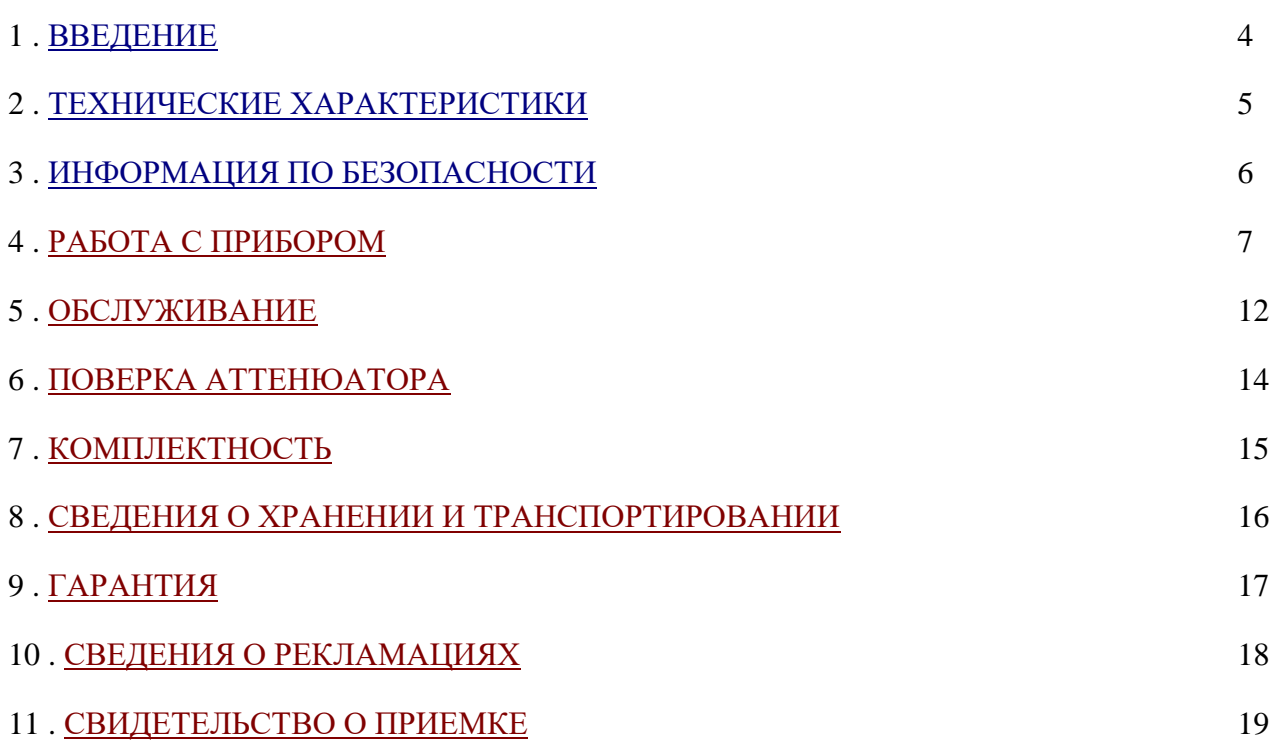

### <span id="page-3-0"></span>1. Введение

Настоящее руководство по эксплуатации распространяется на аттенюаторы оптические серии «ТОПАЗ-5000» (далее по тексту – аттенюаторы, приборы).

Оптические аттенюаторы предназначены для внесения ослабления мощности сигнала в волоконно-оптических линиях. Применяются при проверке и настройке приемно-передающего оборудования волоконно-оптических линий связи и калибровке тестового оборудования.

Выпускается несколько моделей аттенюаторов оптических серии «ТОПАЗ-5000», отличающихся своими техническими характеристиками.

Обозначения моделей аттенюаторов представлены в таблице 1.

Таблица 1.

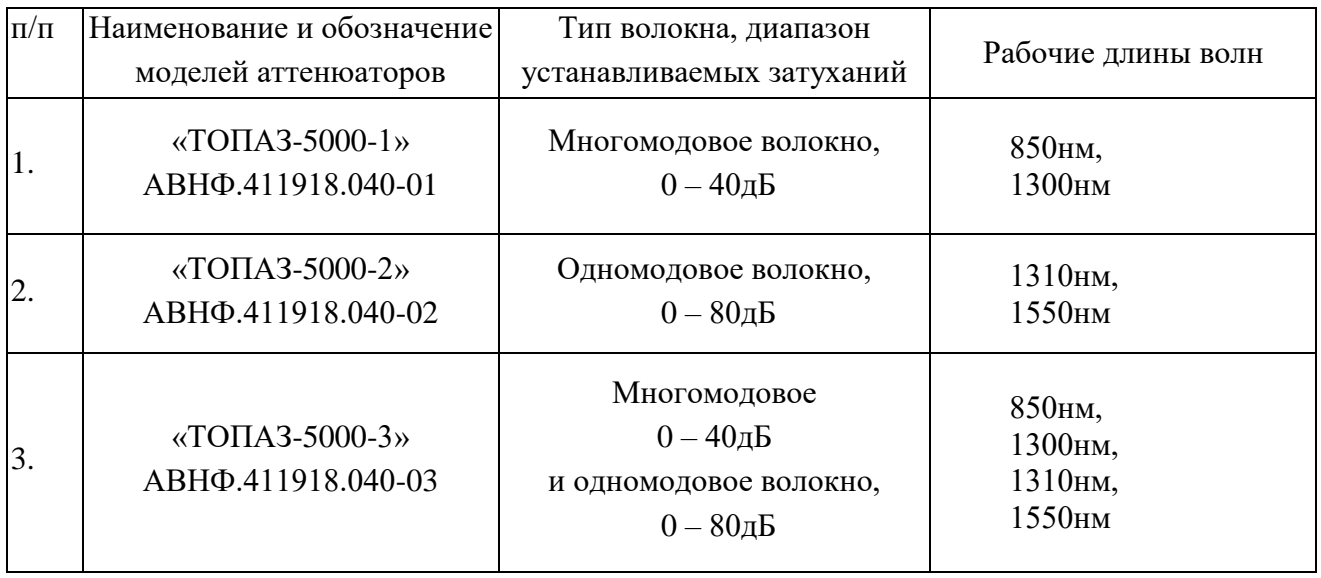

Вид климатического исполнения УХЛ 4.1 по ГОСТ 15150-69.

Аттенюаторы успешно прошли приемо-сдаточные испытания и соответствуют требованиям технических условий АВНФ.411918.040ТУ.

При заказе аттенюатора оптического необходимо указать полное наименование модели. Пример записи полного наименования аттенюатора в конструкторской документации:

Аттенюатор оптический серии «Топаз-5000».

<span id="page-3-1"></span>Модель «Топаз-5000-2» АВНФ.411918.040-02

# 2. Технические характеристики

Рабочие длины волн:

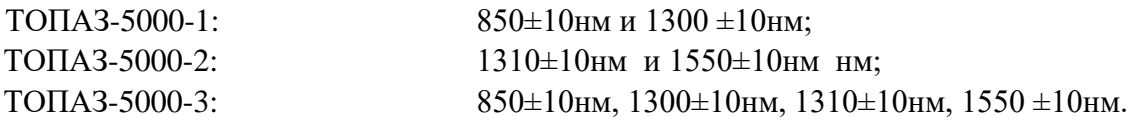

Тип волокна и оптических коннекторов:

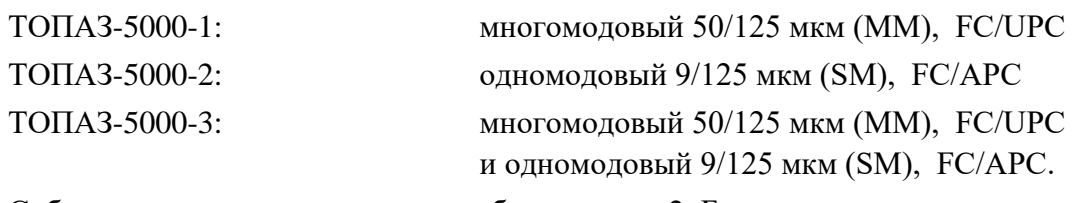

Собственные вносимые потери, не более 2дБ

Диапазон измерений ослабления оптического излучения:

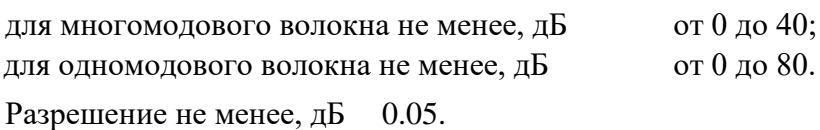

Пределы допускаемой абсолютной погрешности измерений ослабления оптического излучения на рабочих длинах волн не более:

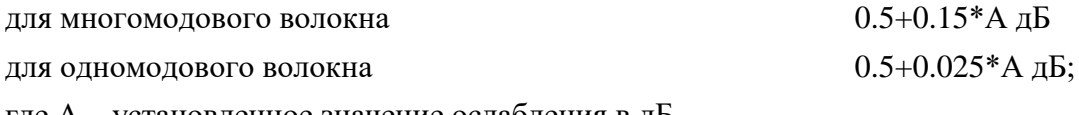

где А – установленное значение ослабления в дБ.

Дистанционное управление по интерфейсу USB.

Питание от встроенной аккумуляторной батареи или сети переменного тока 110-240 В 50- 60 Гц с помощью сетевого адаптера из комплекта аттенюатора. Допускается использовать для питания прибора и заряда его внутренней аккумуляторной батареи стандартный компьютерный порт USB (5В, 0.5А).

Время непрерывной работы 20 ч от полностью заряженной встроенной аккумуляторной батареи при температуре 20±5oC.

<span id="page-4-0"></span>Габаритные размеры 90 х 160 х 35 мм.

# 3. Информация по безопасности

# *Информация по электробезопасности*

Запрещается подключать блок питания к сети питания, напряжение в которой выше указанного на блоке питания. При несоблюдении этого требования возможно повреждение блока питания.

Используйте только блок питания, поставляемый с прибором.

# *Информация по безопасной работе с лазером*

Аттенюатор не содержит элементов, генерирующих оптическое излучение. Однако он применяется для ослабления средней мощности оптического излучения в оптоволоконных сетях. Поэтому к работе с аттенюатором допускается персонал, ознакомленный с мерами безопасности и правилами эксплуатации лазерной техники, изложенными в СанПиН N 5804-91: «САНИТАРНЫЕ НОРМЫ И ПРАВИЛА УСТРОЙСТВА И ЭКСПЛУАТАЦИИ ЛАЗЕРОВ», и требованиями безопасности по ГОСТ 24469-80. Несоблюдение правил безопасной работы с лазерной техникой может нанести вред здоровью.

**Не подключайте и не отключайте волокно при излучающем источнике. Никогда не смотрите прямо в излучающее волокно и убедитесь, что ваши глаза защищены все время работы.**

# <span id="page-6-0"></span>4. Работа с прибором

В данной главе описан внешний вид аттенюатора, его органы управления и индикации и соединительные разъемы. Описаны правила включения/выключения питания прибора. Описаны способы подключения прибора к волоконной линии и установки ослабления оптического сигнала.

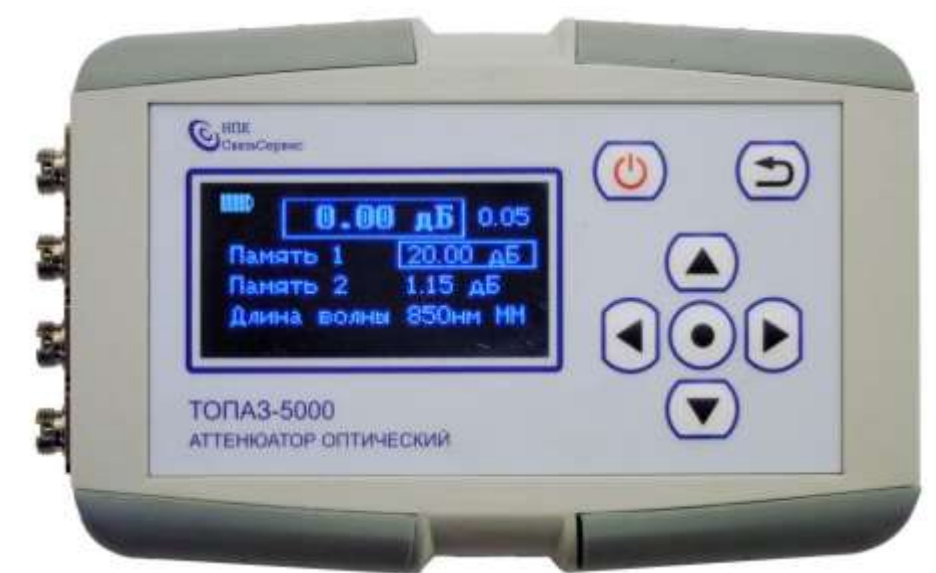

*Внешний вид аттенюатора. Назначение органов управления и индикации.* 

Рис.1. Внешний вид аттенюатора (лицевая панель)

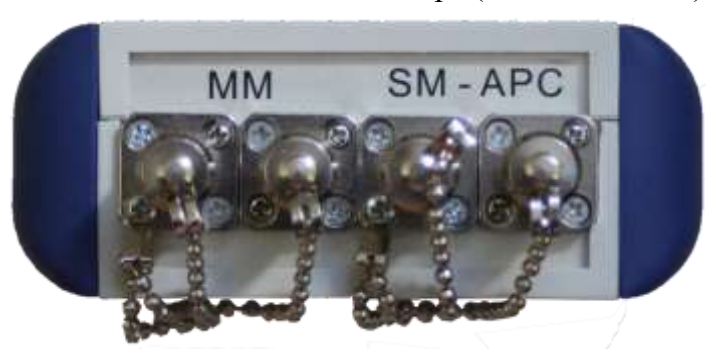

Рис.2. Внешний вид аттенюатора (боковая панель с оптическими разъемами, модель Топаз 5000-3)

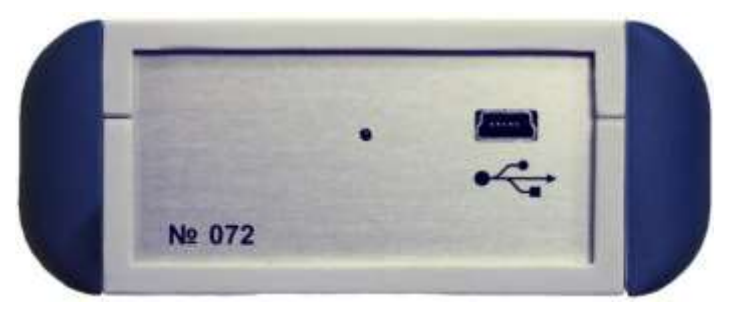

Рис.3. Внешний вид аттенюатора (боковая панель с разъемом USB, серийным номером и индикатором заряда батареи)

Внешний вид аттенюатора представлен на рисунках 1, 2 и 3.

На рис.1 показана лицевая панель аттенюатора, на которой расположены индикатор и кнопки управления, а также логотип предприятия-изготовителя и наименование серии оптических аттенюаторов.

Назначение кнопок управления приведено в таблице 2.

Таблица 2. Назначение кнопок управления

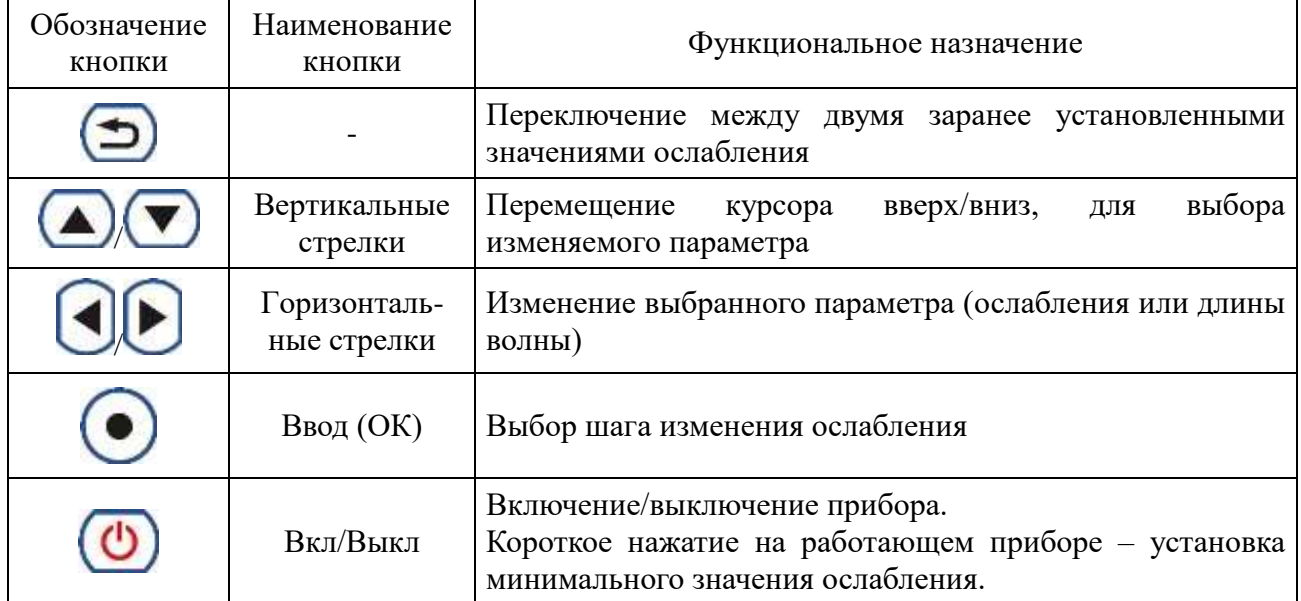

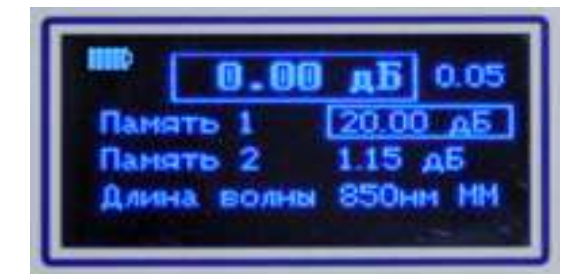

Рис.4 Индикатор аттенюатора в рабочем режиме

На индикаторе (см.рис.4) в рабочем режиме аттенюатора отображаются :

- Значение установленного ослабления оптической мощности в дБ отображается в центре верхней строки индикатора.
- Значение ослабления в дБ, хранящееся в Первой ячейке памяти, отображается во второй с верху строке индикатора.
- Значение ослабления в дБ, хранящееся во Второй ячейке памяти, отображается во третьей с верху строке индикатора.
- Выбранное значение «Длины волны» аттенюатора в нм отображается в нижней строке индикатора. Значение «MM» или «SM» в конце строки указывает на активную пару оптических разъемов, которые следует использовать для установленного значения длины волны. (см. п. «**[Установка значения «рабочей длины волны»](#page-10-0)** на стр.11)
- Величина шага изменения ослабления оптической мощности в дБ отображается в правом верхнем углу индикатора.

 Уровень заряда внутренней аккумуляторной батареи отображается в виде контура значка «батарейки» в левом верхнем углу индикатора. Полностью закрашенный контур «батарейки» соответствует 100% заряда.

На рис.2 показаны оптические разъемы аттенюатора, которые используются для подключения прибора к опто-волоконной линии. Пара разъемов с обозначением «MM» используется для подключения к многомодовым линиям, а пара разъемов с обозначением «SM» - для подключения к одномодовым линиям. В зависимости от используемой модели аттенюатора на этой панели могут быть установлены либо только два, либо все четыре оптических разъема.

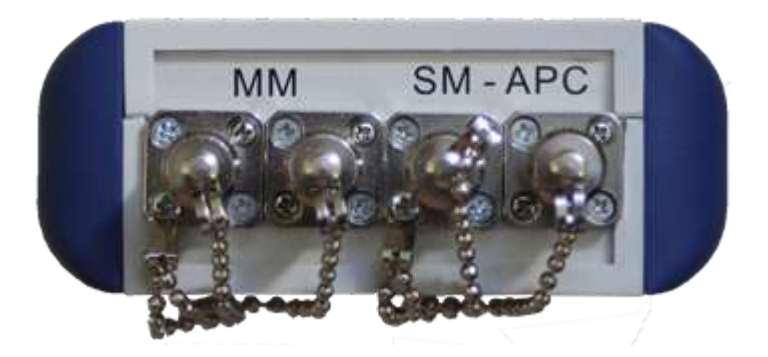

Рис. 5 Обозначение оптических разъемов.

В стандартном исполнении аттенюатора для одномодовых (SM) линий внутри прибора установлены оптические коннекторы типа FC/APC. Соответствующее обозначение должно находиться вблизи этой пары оптических разъемов (см. рис.5).

На рис.3 показана боковая панель с разъемом USB, серийным номером и индикатором заряда батареи. Разъем USB служит для подключения к аттенюатору блока питания для заряда внутренней аккумуляторной батареи или питания прибора от сети 220 В. С помощью интерфейсного кабеля из комплекта поставки прибора аттенюатор может быть подключен к порту USB компьютера для обновления внутреннего ПО или для работы под управлением специализированной компьтерной программы.

В центре боковой панели находится отверстие индикатора заряда батареи. Индикатор мигает красным цветом в процессе заряда батареи, если прибор подключен к источнику заряда. Индикатор светится непрерывно, после того как батарея зарядится полностью.

#### *Включение и выключение питания прибора*

Для включения:

Чтобы включить прибор нажмите и отпустите кнопку «Вкл/Выкл», расположенную на панели управления. После отпускания кнопки и короткого звукового сигнала на экране на несколько секунд появится информация о модели прибора (Рис.6), затем прибор перейдет в рабочий режим (см. Рис.4).

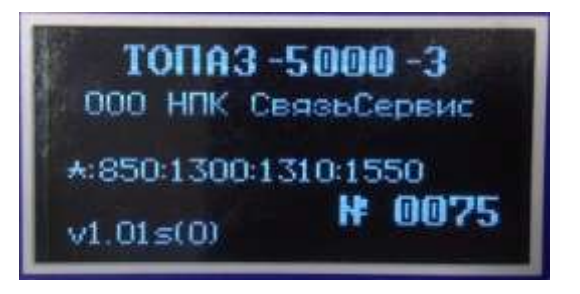

Рис.6. Представление прибора сразу после включения питания

Для выключения:

Чтобы выключить прибор удерживайте кнопку «Вкл/Выкл», расположенную на панели управления, более 2 секунд. Следует отпустить кнопку сразу после того как погаснет дисплей прибора и прозвучит звуковой сигнал.

#### *Очистка и подключение оптических коннекторов*

**Перед проведением измерений необходимо обеспечить чистоту оптических разъемов. Поверхности протираются безворсовой салфеткой, смоченной этиловым спиртом или специальными, предназначенными для чистки оптических разъемов, средствами.**

Подробнее процесс очистки коннекторов описан в п.5

*Установка требуемого уровня ослабления оптического сигнала*

**Для того, чтобы избежать неправильных показаний:**

**1. Используйте соответствующий тип оптического разъема:**

**для многомодового волокна («MM») - FC/UPC,** 

**для одномодового волокна («SM») - FC/APC.**

**2. Перед подключением коннектора к разъему прибора всегда проводите его очистку, как описано в п. 5. Производитель не несет ответственности за повреждения или ошибки, вызванные неправильным обращением с оптическими коннекторами или их плохой очисткой.**

**3. Убедитесь, что ваш патч-корд имеет соответствующий тип коннектора. Попытка соединения несовпадающих типов коннекторов может их повредить.**

Установленное значение ослабления уровня мощности оптического сигнала отображается в центре верхней строки индикатора (см. Рис.4).

Перед установкой нового значения ослабления аттенюатора нужно выбрать соответствующую длину волны (текущее значение длины волны отображается в нижней строке индикатора).

**Следует помнить, что минимальное ослабление, которое вносит аттенюатор в подключенную к нему волоконную линию, равно значению его вносимых начальных потерь.**

Ослабление аттенюатора в состоянии «0 дБ» равно минимальному значению.

Изменить значение ослабления аттенюатора можно следующими способами:

- С помощью кнопок  $\Box\Box\Box$  с шагом 0.05; 1.0; 5.0; 10.0 дБ изменяется текущее ослабление в нужную сторону пока оно не достигнет требуемого значения. Величину «Шага» можно выбирать последовательным нажатием кнопки «Ввод»
- Быстро установить *нулевое* (минимальное) значение ослабления можно коротким нажатием кнопки .
- Переключиться между двумя предварительно установленными значениями ослабления «*Память 1*» и «*Память 2*» можно нажатием кнопки

При выключении питания прибор запоминает значение установленного ослабления и переходит в состояние минимального ослабления. Запомненное значение будет установлено при следующем включении прибора.

## *Установка значений ослабления в ячейках* **«Память 1»** *и* **«Память 2»**

Для установки этих значений необходимо с помощью кнопок вертикальных стрелок выбрать соответствующую строку на индикаторе прибора, а затем кнопками горизонтальных стрелок установить требуемое значение ослабления. Следует помнить, что для каждого значения «Длины волны» в приборе хранятся свои значения «Память 1» и «Память 2».

#### *Установка значения «рабочей длины волны»*

<span id="page-10-0"></span>Для выбора рабочей длины волны аттенюатора следует выбрать кнопками вертикальных стрелок строку «Длина волны» и с помощью кнопок горизонтальных стрелок установить требуемое значение длины волны. Для разных моделей аттенюатора возможные значения рабочей длины волны соответствуют значениям, указанным в таблице 1 в графе «Рабочие длины волн»

#### ПРИМЕЧАНИЕ:

Для модели «ТОПАЗ-5000-3» значение «MM» или «SM» в конце строки указывает на «активную» пару оптических разъемов, которые следует использовать для установленного значения длины волны.

Для выбранного значения «Рабочей длины волны» только для «Активной» пары оптических разъемов обеспечивается соответствие устанавливаемого значения ослабления и реальной величины ослабления между разъемами.

Будьте внимательны! Устанавливайте значение «Рабочей длины волны», соответствующее используемой паре оптических разъемов.

#### <span id="page-11-0"></span>5. Обслуживание

По рабочим условиям эксплуатации прибор удовлетворяет требованиям ГОСТ 15150-69, тем не менее, он требует бережного обращения в процессе его эксплуатации и хранения.

Для продления срока службы и сохранения точности измерений рекомендуется выполнять следующие правила:

- Проводите чистку разъемов перед их использованием.

- Для подключения к оптическим разъемам типа «FC/APC», помеченным соответствующей маркировкой вблизи разъемов, используйте коннекторы только типа «FC/APC».

- Предохраняйте прибор от пыли.

- Избегайте высокой влажности или больших температурных перепадов.

- В случае если вы пролили жидкости на или в прибор, немедленно выключите питание прибора и дайте прибору полностью высохнуть.

- Избегайте ударов или вибраций.

#### *Чистка оптических разъемов*

Для чистки разъемов выполните следующие действия (рис.7):

- Снимите заглушку разъема.
- Слегка смочите конец чистящей палочки спиртом (не более одной капли!).
- Аккуратно вставьте чистящий конец в разъем.
- Слегка проверните палочку в разъеме.
- Выньте палочку из разъема.
- Повторите пункты 3-5 с сухой палочкой.
- Чистящие средства должны быть использованы только один раз.

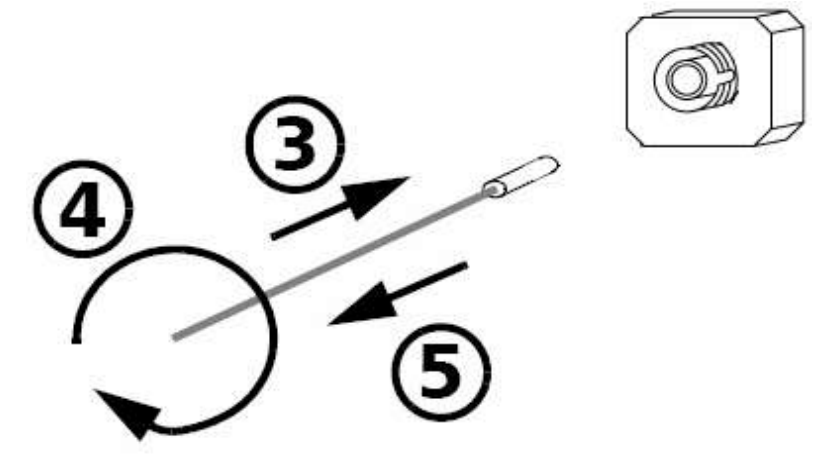

Рис.7. Чистка разъемов

**Излишки спирта могут оставлять следы или загрязнения. Поэтому используйте небольшое количество спирта – достаточно одной капли.**

#### *Зарядка аккумуляторной батареи*

Прибор обеспечивает непрерывную работу от полностью заряженной аккумуляторной

батареи в нормальных условиях применения в течение не менее 20 часов.

В верхнем левом углу дисплея аттенюатора (см. рис. 4) отображается уровень заряда батареи в виде контура значка «батарейки», заполненного в соответствии с уровнем заряда внутренней аккумуляторной батареи. Полностью заполненный значок соответствует полному («100%») заряду батареи.

Для выполнения заряда установленной в приборе Li-ion аккумуляторной батареи подключите прибор с помощью кабеля USB и сетевого блока питания (из комплекта прибора) к сети 220 В. При этом должен мигать красный светодиодный индикатор, расположенный на боковой панели прибора рядом с разъемом USB (см. рис. 3). По окончании процесса заряда индикатор светится непрерывно.

Стандартное время заряда при комнатной температуре окружающего воздуха - 5 часов. Допускается выполнять заряд прибора, подключая его к разъему USB компьютера. При этом время заряда может увеличиться. Заряд производится независимо от того: включен или выключен прибор.

**Заряд аккумуляторной батареи рекомендуется выполнять при температуре окружающей среды 20-25ºC. При более низкой температуре время заряда увеличивается. Не рекомендуется выполнять заряд при температуре ниже 0ºC!**

Для увеличения срока службы аккумуляторной батареи в приборе предусмотрен контроль степени ее разряда. При снижении уровня заряда до 25% на дисплее прибора появится сообщение «Батарея разряжена!». (см. рис.8)

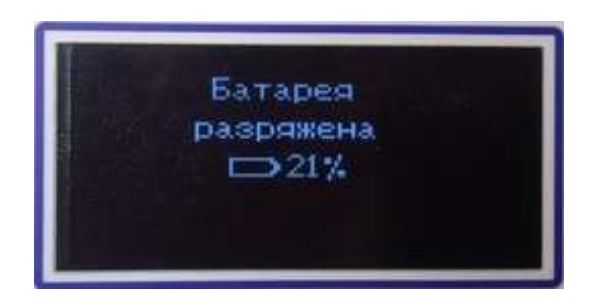

Рис. 8. Предупреждение о низком уровне заряда батареи

Продолжить работу с прибором можно нажав кнопку **(5)**. В случае продолжения работы рекомендуется подключить прибор к источнику питания, а по завершении работы поставить прибор на зарядку аккумуляторной батареи.

Если работа будет продолжена без подключения прибора к внешнему источнику питания, сообщение «Батарея разряжена!» будет появляться через каждые 5% снижения уровня заряда батареи. При достижении критического уровня разряда батареи («0%») прибор выключится. Продолжение работы возможно будет только после подключения прибора к внешнему источнику питания (блок питания 220 В или порт USB компьютера).

При длительном хранении прибора рекомендуется предварительно зарядить аккумуляторную батарею до 40-70% от ее полной емкости. Затем батарею рекомендуется отключить от прибора.

#### *Обновление внутреннего ПО аттенюатора*

Производитель приборов НПК «СвязьСервис» постоянно работает над их усовершенствованием: исправляются ошибки и неточности, выявленные в процессе эксплуатации, появляются новые функциональные возможности. В приборах предусмотрена возможность обновления версии внутреннего ПО с помощью специальной компьютерной программы (см. руководство пользователя по обновлению внутреннего ПО).

Для обновления ПО выполните следующие действия:

1. Подключите прибор к компьютеру с помощью интерфейсного кабеля USB, из комплекта прибора.

2. При выключенном приборе нажмите и удерживайте кнопку  $\bigcirc$ на лицевой панели прибора в течении 4 с.

В верхней строке дисплея должно появиться сообщение типа: «Loader v1.5», свидетельствующее о том, что прибор готов к работе в режиме загрузки внутреннего ПО. ( для

отказа от режима обновления ПО можно нажать кнопку . При этом появится экран приветствия, затем прибор перейдет в рабочий режим.)

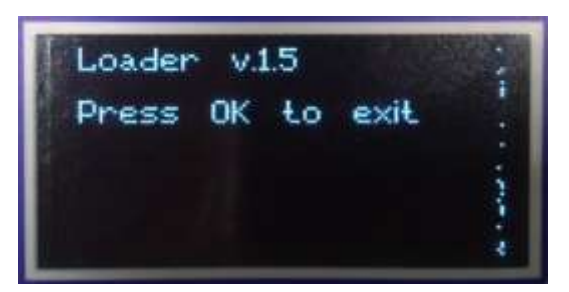

Рис. 9 Дисплей прибора в режиме обновления внутреннего ПО

- 3. Запустите программу загрузки внутреннего ПО.
- 4. Соединитесь с прибором и загрузите новое программное обеспечение.

5. По завершении обновления ПО нажмите кнопку .

#### <span id="page-13-0"></span>6. Поверка аттенюатора

Поверка аттенюатора производится в соответствии со следующими нормативными документами:

Приказ Федерального агентства по техническому регулированию и метрологии от 5 декабря 2019 г. № 2862 «Государственная поверочная схема для средств измерений длины и времени распространения сигнала в световоде, средней мощности, ослабления и длины волны для волоконно-оптических систем связи и передачи информации»

Р 50.2.070-2009 «ГСИ. Аттенюаторы в волоконно-оптических системах передачи информации. Методика поверки».

Межповерочный интервал – один год.

# <span id="page-14-0"></span>7. Комплектность

Таблица 3.

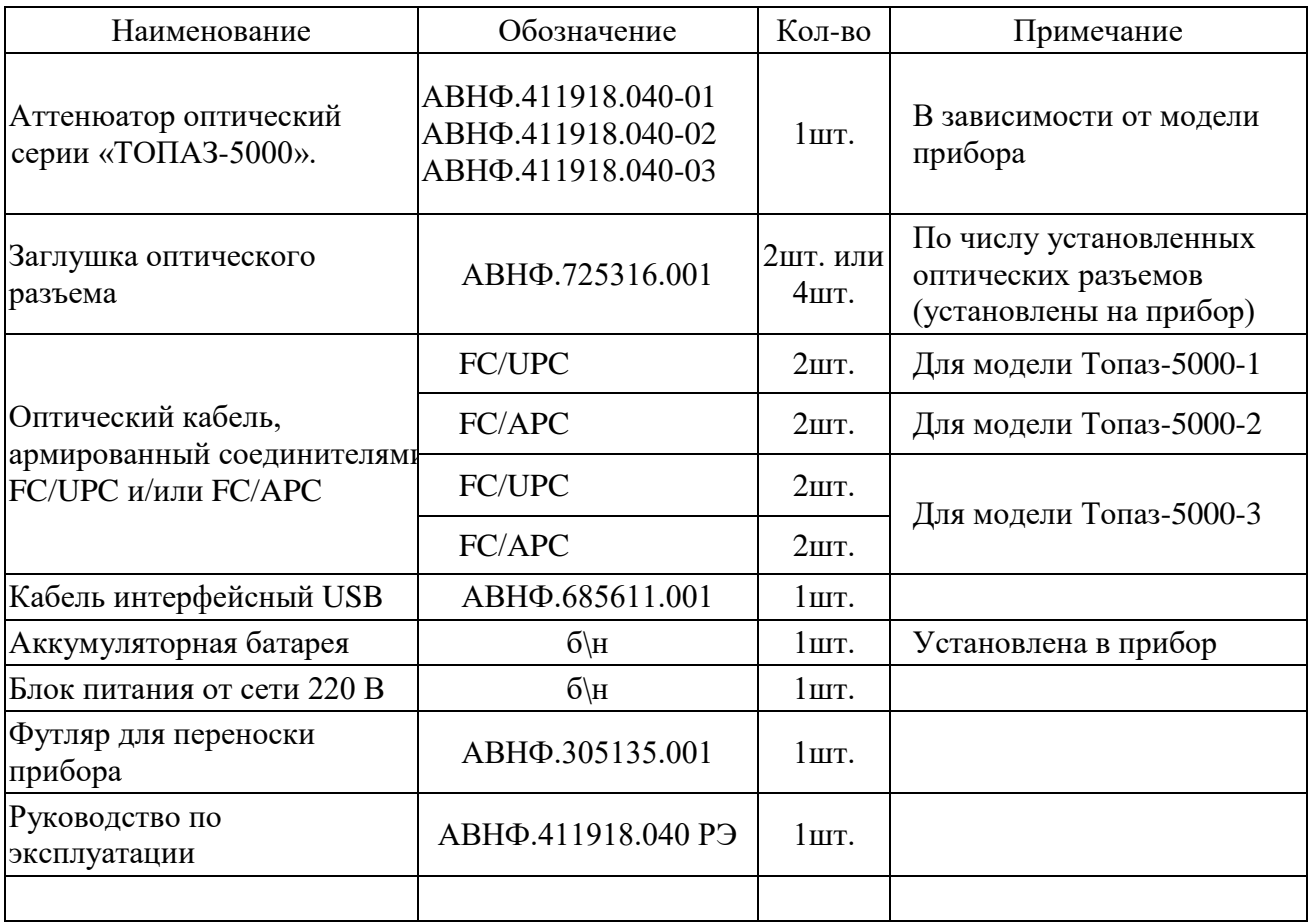

# <span id="page-15-0"></span>8. Сведения о хранении и транспортировании

Приборы до введения в эксплуатацию следует хранить на складах в упаковке предприятия-изготовителя при температуре окружающего воздуха от -25 °С до +55 °С и относительной влажности воздуха 95% при температуре +25 °С.

Хранить приборы без упаковки следует при температуре окружающего воздуха от +10 °С до +35 °С и относительной влажности воздуха 80% при температуре +25 °С.

В помещениях для хранения содержание в атмосфере коррозионноактивных агентов не должно превышать норм, указанных в ГОСТ 15150-69 для условий хранения 1Л.

Допускается транспортирование прибора в транспортной таре в закрытых транспортных средствах любого вида с соблюдением следующих условий:

- температура окружающего воздуха –  $25^{\circ}$ С ... +  $55^{\circ}$ С.

- относительная влажность воздуха 95% при +35°С.
- атмосферное давление 70–106,7 кПа (537–800 мм.рт.ст.).

- допустимая транспортная тряска:

число ударов в минуту – 80-120;

максимальное ускорение – 30 м/c2;

продолжительность воздействия – 1час.

При транспортировании самолетом приборы должны быть размещены в отапливаемых герметизированных отсеках.

#### <span id="page-16-0"></span>9. Гарантия

Предприятие-изготовитель гарантирует соответствие аттенюатора оптического серии «ТОПАЗ-5000» требованиям, приведенным в настоящем руководстве по эксплуатации при соблюдении потребителем условий эксплуатации, хранения и транспортирования, регламентированных данным описанием.

Предприятие-изготовитель гарантирует нормальную работу поставленного оборудования в течение 24 месяцев с момента передачи изделия покупателю. В случае обнаружения неисправностей изготовитель обязуется произвести гарантийный ремонт или замену неисправной продукции.

Доставку неисправного оборудования предприятию-изготовителю осуществляет покупатель за свой счет.

Гарантия не распространяется:

– на быстро изнашиваемые компоненты, детали отделки и прочие детали, обладающие ограниченным сроком использования;

Гарантия утрачивается в случаях:

– нарушения пломб и контрольных меток предприятия-изготовителя (при их наличии);

– отсутствия свидетельства о приемке;

– наличия механических следов вскрытия;

– возникновения повреждений, вызванных не зависящими от производителя причинами, такими, как перепады температур, попадание во внутрь прибора посторонних предметов, жидкостей, явления природы и стихийные бедствия, пожары, животные, насекомые и т. п.;

– отказов и неисправностей, вызванных транспортными повреждениями, небрежным обращением, и/или неправильным уходом, нарушением правил эксплуатации и эксплуатации изделия в недокументированных режимах, а также в случае несанкционированного ремонта прибора.

Предприятие-изготовитель не несет ответственности за убытки и упущенную выгоду, вызванную простоем изделия в связи с его неисправностью и проведением гарантийного ремонта.

Предприятие-изготовитель не несет ответственности за ущерб, причиненный другому оборудованию, работающему в сопряжении с данным изделием.

Предприятие-изготовитель не несет ответственности за физический урон и травмы, причиненные изделием.

Комплектация, наличие механических повреждений проверяются покупателем на момент получения изделия, и в дальнейшем ответственность за комплектность и механические повреждения изготовитель не несет.

#### <span id="page-17-0"></span>10. Сведения о рекламациях

В случае отказа в работе аттенюатора оптического «ТОПАЗ-5000» в период гарантийных обязательств необходимо составить акт с указанием обозначения и номера прибора, присвоенного предприятием-изготовителем, даты изготовления, даты выхода из строя и отклонений фактических параметров от требований, указанных в настоящем РЭ.

Один экземпляр акта направить главному инженеру предприятия-изготовителя.

# Контакты

Россия, 192012, Санкт-Петербург, пр. Обуховской Обороны, д.112, корп.2, лит. И, офис 630 Адрес для почтовых отправлений: 192012, Санкт-Петербург, а/я 51

Телефон: (812) 380-85-09 E-mail: optics@comm-serv.ru

[www.topfibertester.ru](http://www.topfibertester.ru/)

# <span id="page-18-0"></span>11. Свидетельство о приемке

Аттенюатор оптический cерии «ТОПАЗ-5000»

модель «ТОПАЗ-5000…….…….….» Зав.№…….…,

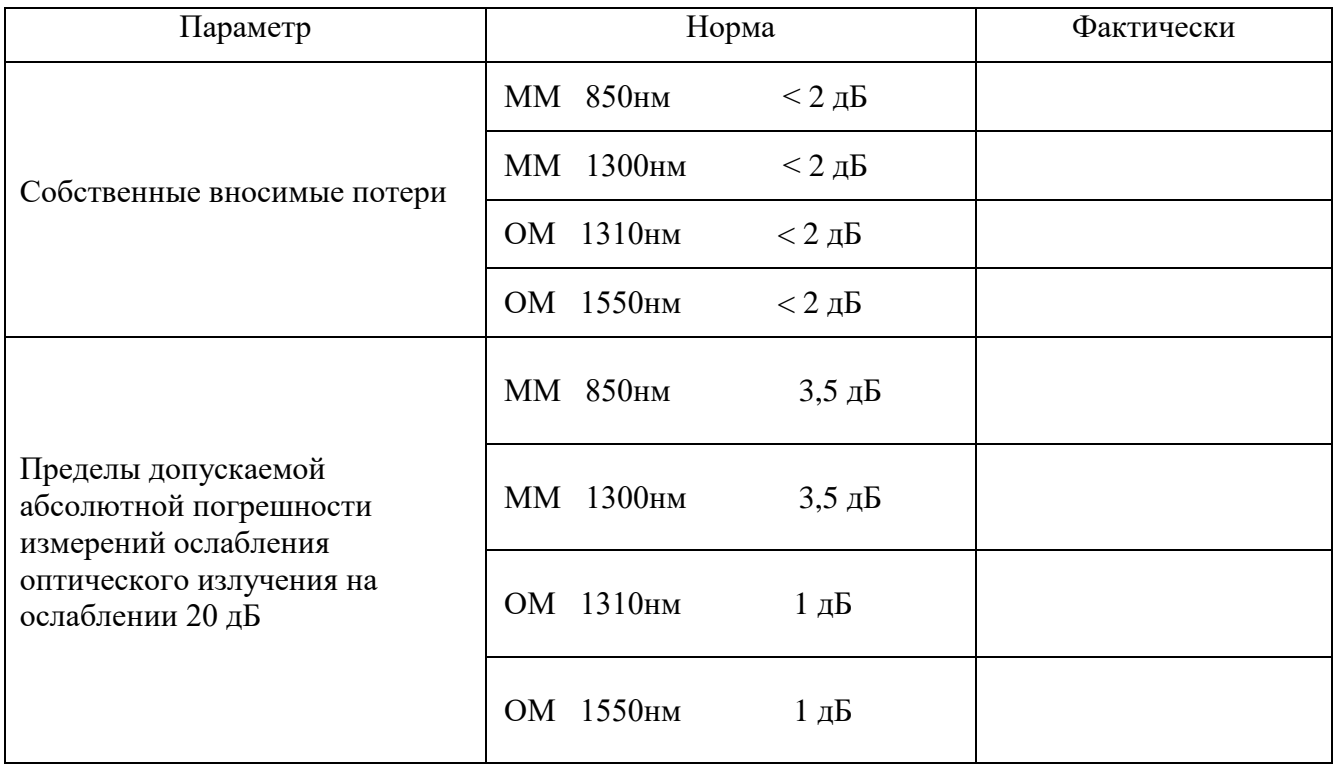

Прибор соответствует техническим характеристикам, приведенным в «Руководстве по эксплуатации», и признан пригодным к применению.

Дата изготовления

Дата продажи

Личные подписи или оттиски личных клейм лиц, ответственных за приемку

МП  $\qquad \qquad \qquad \qquad \qquad$ 

(подпись)